# SUB | NIEDERSÄCHSISCHE STAATS- UND<br>UNIVERSITÄTSBIBLIOTHEK GÖTTINGEN

#### Gezielt digitale Publikationen finden

Dr. Almut Breitenbach, SUB Göttingen 04.05.2021

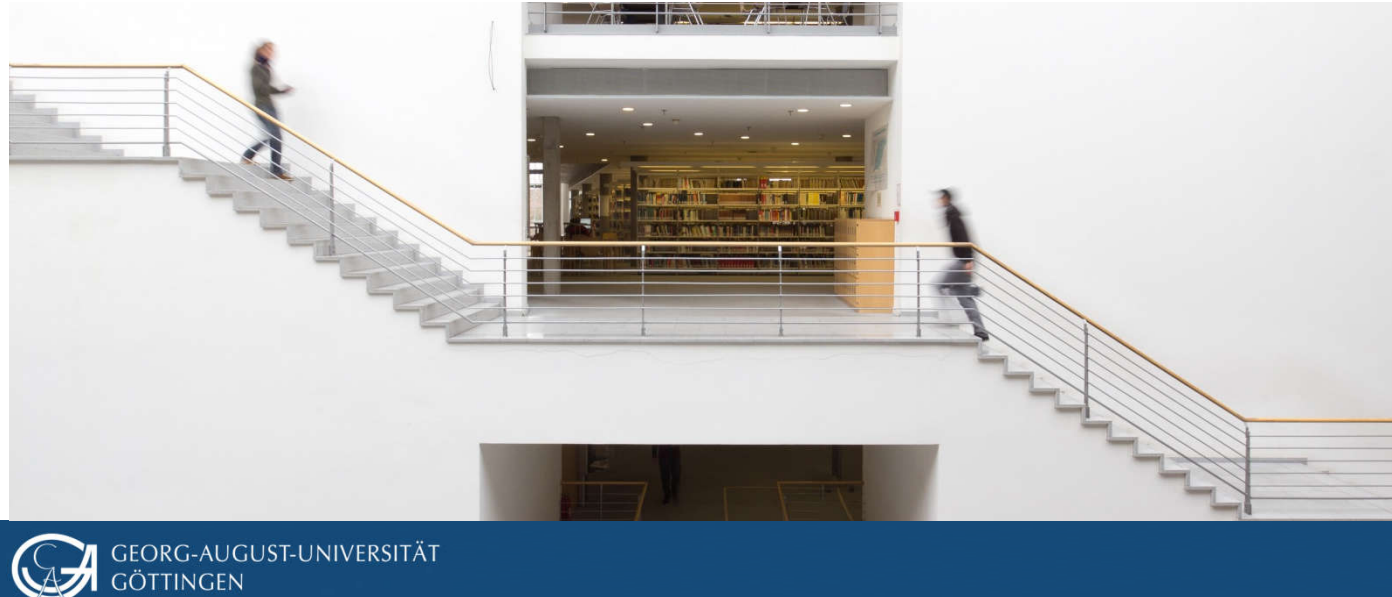

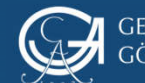

### Digitale Publikationen finden

Die folgenden Tipps zum gezielten Suchen nach digitalen Publikationen sollen Sie dabei unterstützen, trotz des Lockdowns (und auch bei anderen Literaturversorgungs-Notständen) an germanistische Fachliteratur zu kommen.

Weil digitale germanistische Forschungsliteratur in den Bibliotheken momentan noch dünner gesät ist als Print, nutzen Sie am besten mehrere der gezeigten Sucheinstiege, um möglichst alle elektronisch erhältlichen Titel zu Ihrem Thema zu finden.

Bedenken Sie bitte, dass immer nur ein Teil der Publikationen, die für Ihr Thema wichtig sind, elektronisch vorliegen bzw. elektronisch für Sie verfügbar sein werden. Daher sollten Sie, wenn der akute Notstand vorüber ist, unbedingt auch die relevanten gedruckten Werke einarbeiten!

Für den Zugriff auf digitale Literatur ist es praktisch, wenn Sie sich vor der Recherche per VPN mit dem Uninetz verbunden haben.

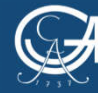

#### Dieses How-to setzt erste Recherche-Erfahrungen voraus.

Grundlegende Recherchetipps auf der Webseite des Fachreferats Germanistik: https://www.sub.uni-goettingen.de/geisteswissenschaften-undtheologie/germanistik/literaturrecherche/recherchetipps/

Hinweise zum korrekten Zitieren und Bibliographieren digitaler Publikationen: https://www.sub.uni-goettingen.de/geisteswissenschaften-undtheologie/germanistik/arbeiten-schreiben/digitale-publikationen-zitieren/

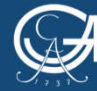

#### Gut zu wissen

Man unterscheidet zwei Formen digitaler Publikationen:

- Open Access-Publikation: ohne Zugangsbeschränkungen im Netz verfügbar
- Lizenzpflichtige Publikation: muss von Bibliotheken (oder Privatpersonen) bezahlt werden, ist daher nicht frei verfügbar, sondern steht unter Passwortschutz. Wenn Ihre Bibliothek eine solche Publikation gekauft hat, können Sie im Uninetz, von zu Hause per VPN oder über den HAN-Server nach Angabe von Benutzernummer und Passwort auf sie zugreifen.

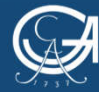

### Inhaltsübersicht: Tipps für GöDiscovery und die wichtigsten germanistischen Datenbanken

- **GöDiscovery**
- BDSL (Bibliographie der deutschen Sprach- und Literaturwissenschaft)
- Lin|gu|is|tik Portal für Sprachwissenschaft
- MLA International Bibliography (Modern Language Association)
- RI OPAC (Regesta Imperii OPAC)
- **[IMB** (International Medieval Bibliography): Leider ist hier keine gezielte Suche nach digitalen Publikationen möglich.]
- Gezielt nach Open Access-Publikationen suchen (BASE; Google Scholar über SUB nutzen)

#### Hinweis: Zugriff auf die Datenbanken über die Fachübersicht des DBIS https://rzblx10.uni-regensburg.de/dbinfo/dbliste.php?bib\_id=subgo&colors=31&ocolors=40&lett=f&gebiete=11  $(\rightarrow$  Top-Datenbanken)

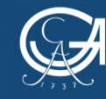

### Digitale Publikationen in GöDiscovery finden

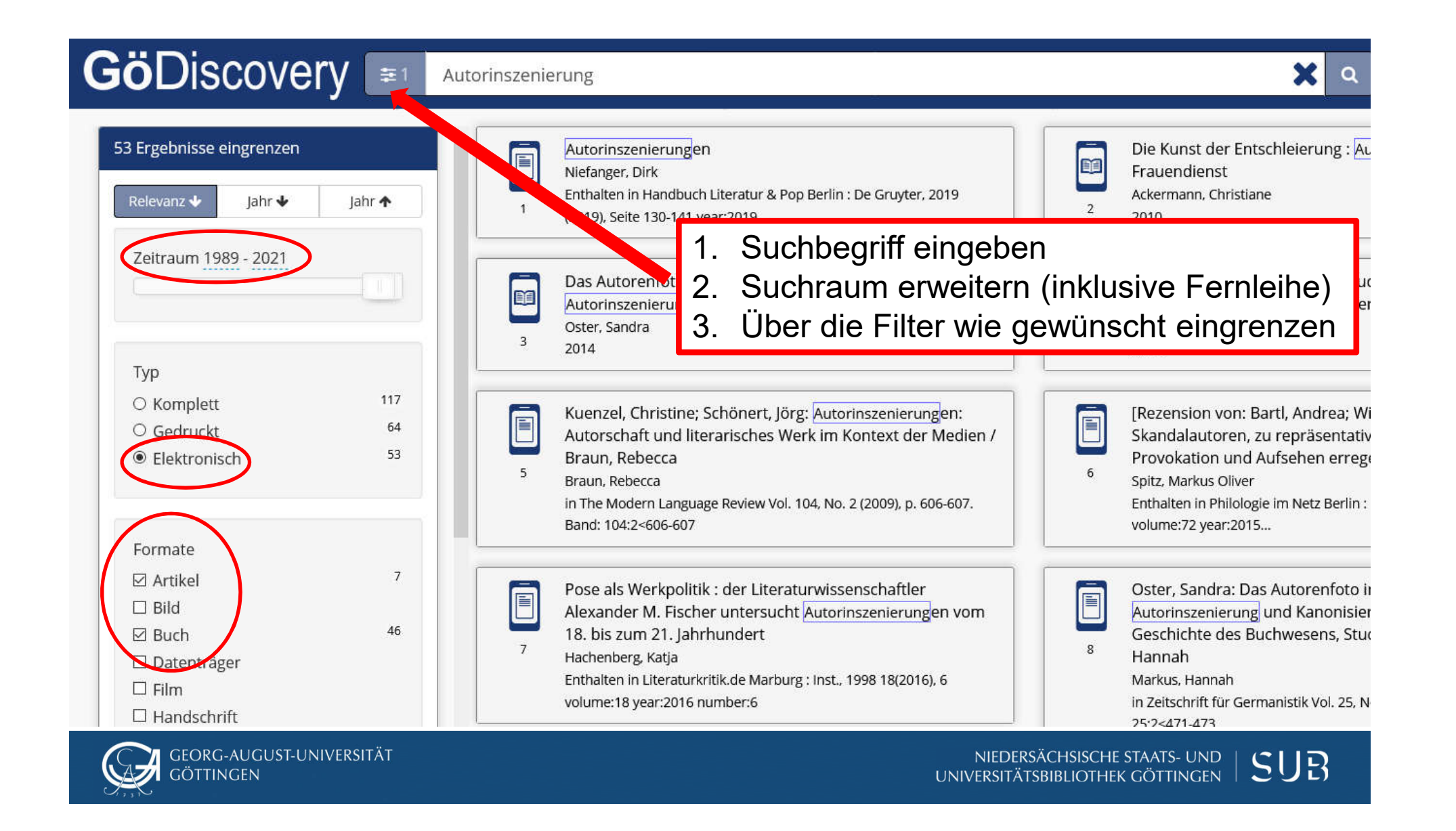

#### Digitale Publikationen in der BDSL finden

In der BDSL können Sie gezielt nur nach elektronischen Aufsätzen suchen, leider nicht nach digitalen Monographien oder Sammelbänden.

Die EZB-Ampel zeigt Ihnen schon in der Trefferliste die Zugänglichkeit des Artikels an.

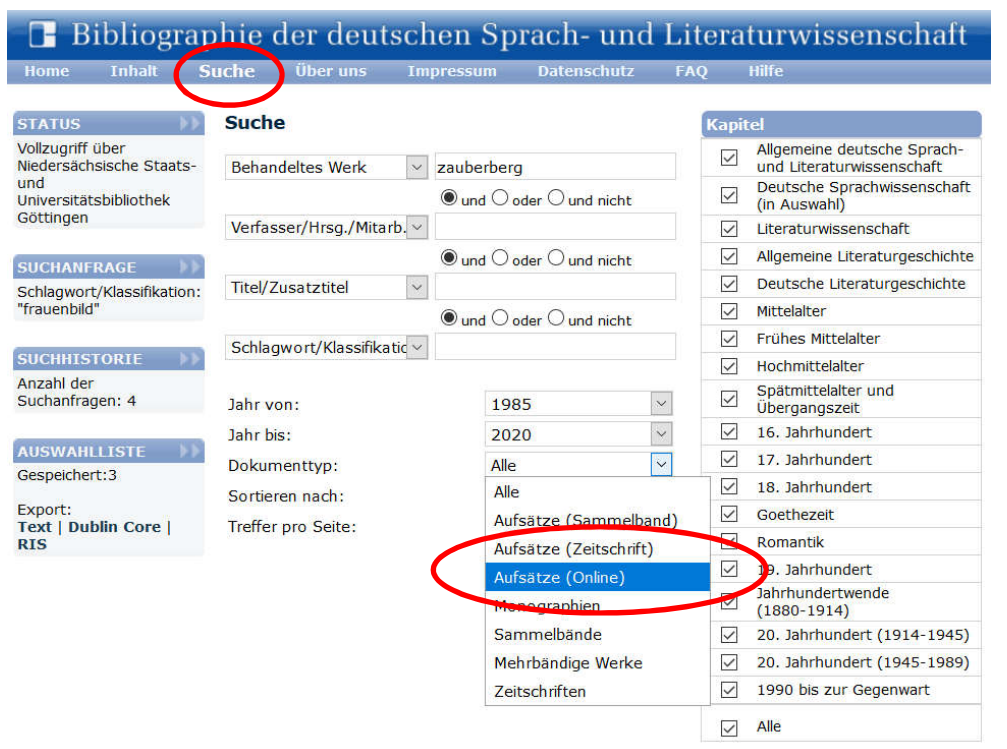

In der Detailansicht eines Treffers können Sie über die EZB-Ampel oder über den SUB-Button bei entsprechender Zugänglichkeit zum Volltext navigieren.

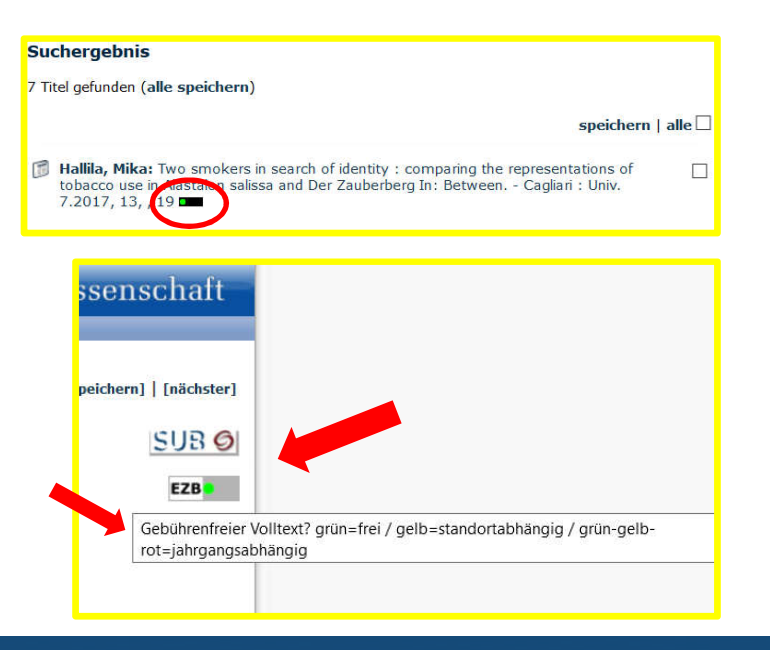

## **Digitale** Publikationen in der Lin|gu|is|tik finden

Entweder Suche abschicken und dann über den Filter "Material" digitale Dokumente anzeigen lassen (zeigt kostenpflichtige und Open Access-Titel)…

... oder vor dem Abschicker der Suche über die Quellenauswahl Open Acce Dokumente einstellen.

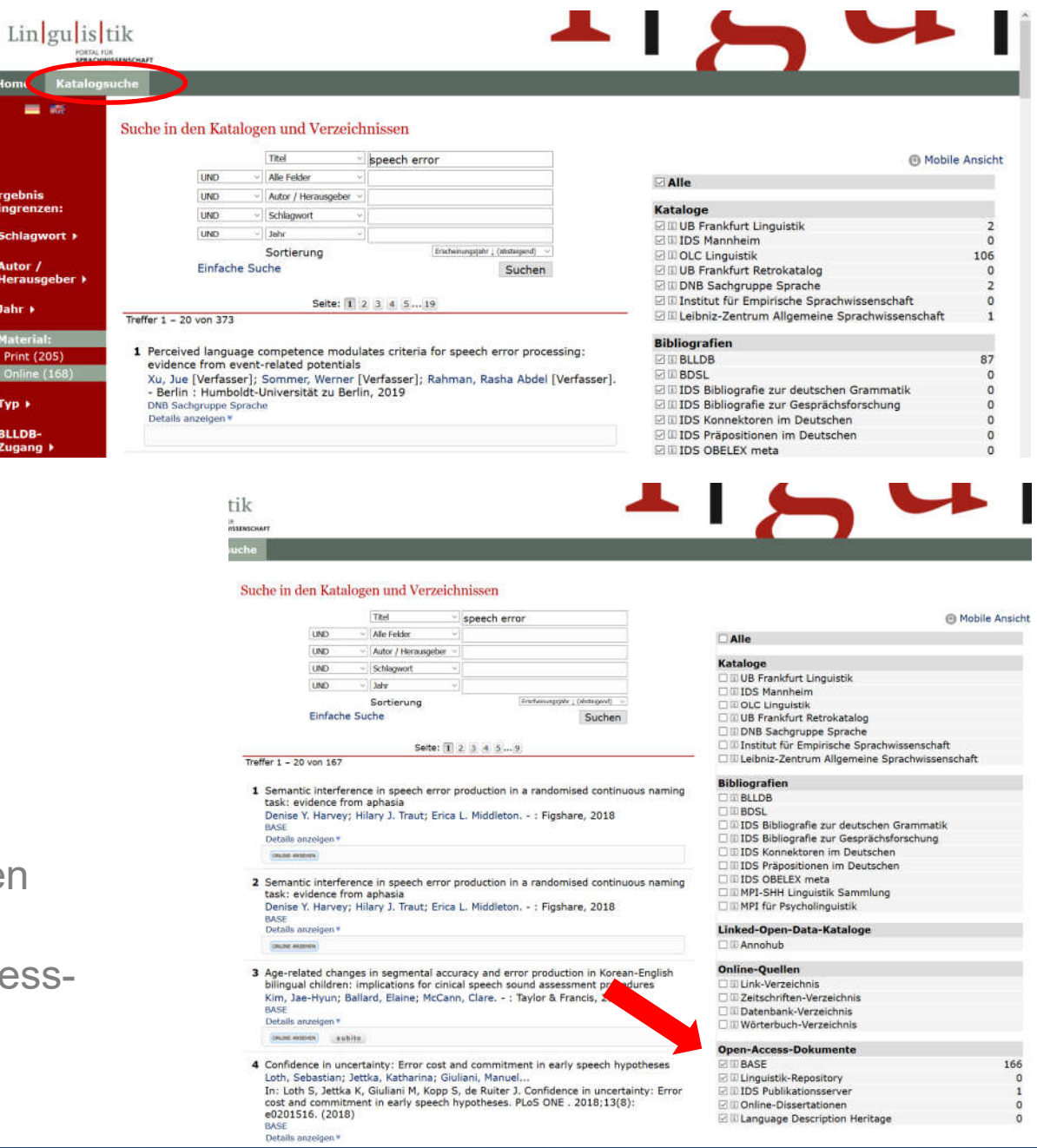

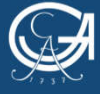

NIEDERSÄCHSISCHE STAATS- UND SUB UNIVERSITÄTSBIBLIOTHEK GÖTTINGEN

### Digitale Publikationen in der MLA International Bibliography finden: Möglichkeit 1

In der MLA gibt es zwei Möglichkeiten, nach elektronischen Volltexten zu suchen. Nutzen Sie am besten beide, weil sie sich ergänzen. – Nicht vergessen, hier auch mit englischen Begriffen zu suchen.

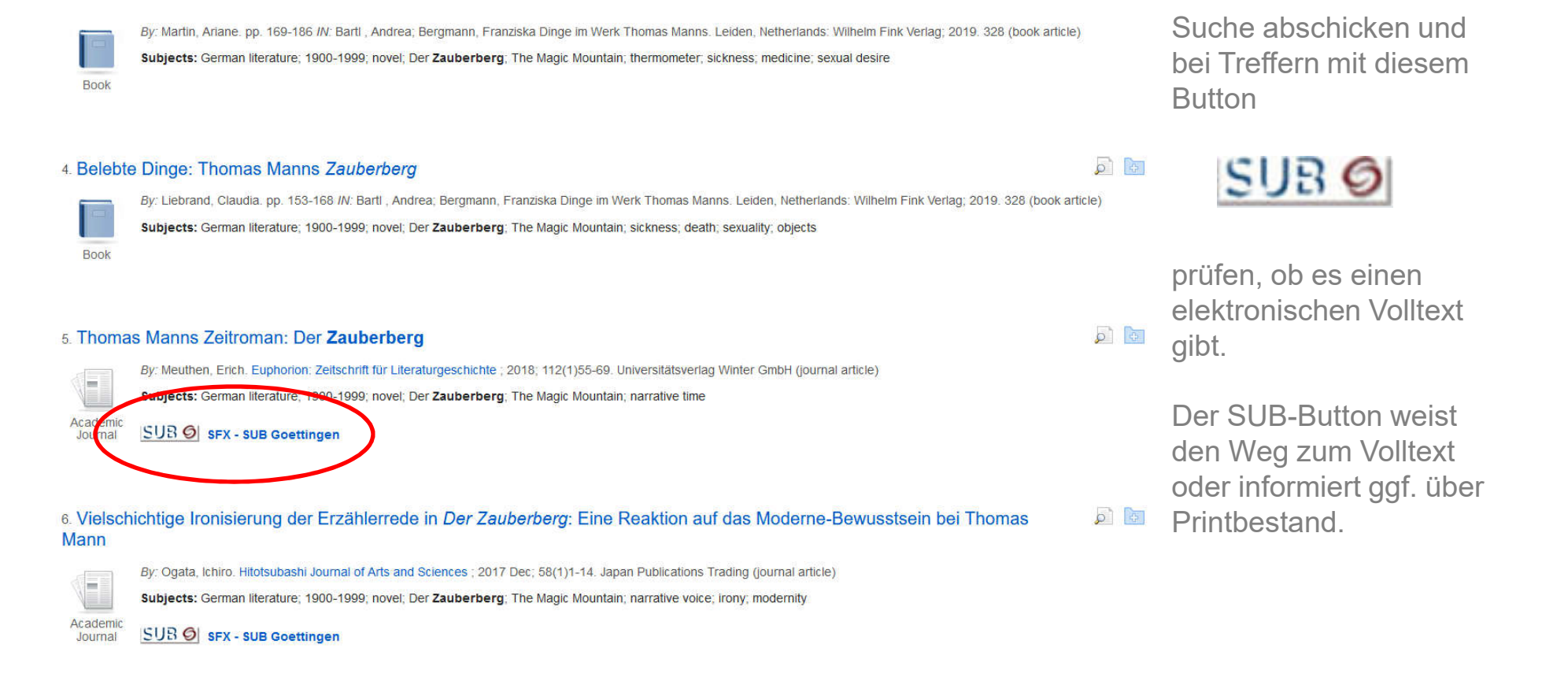

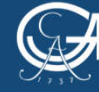

#### Digitale Publikationen in der MLA International Bibliography finden: Möglichkeit 2 Suche abschicken und dann über den Filter links "Linked

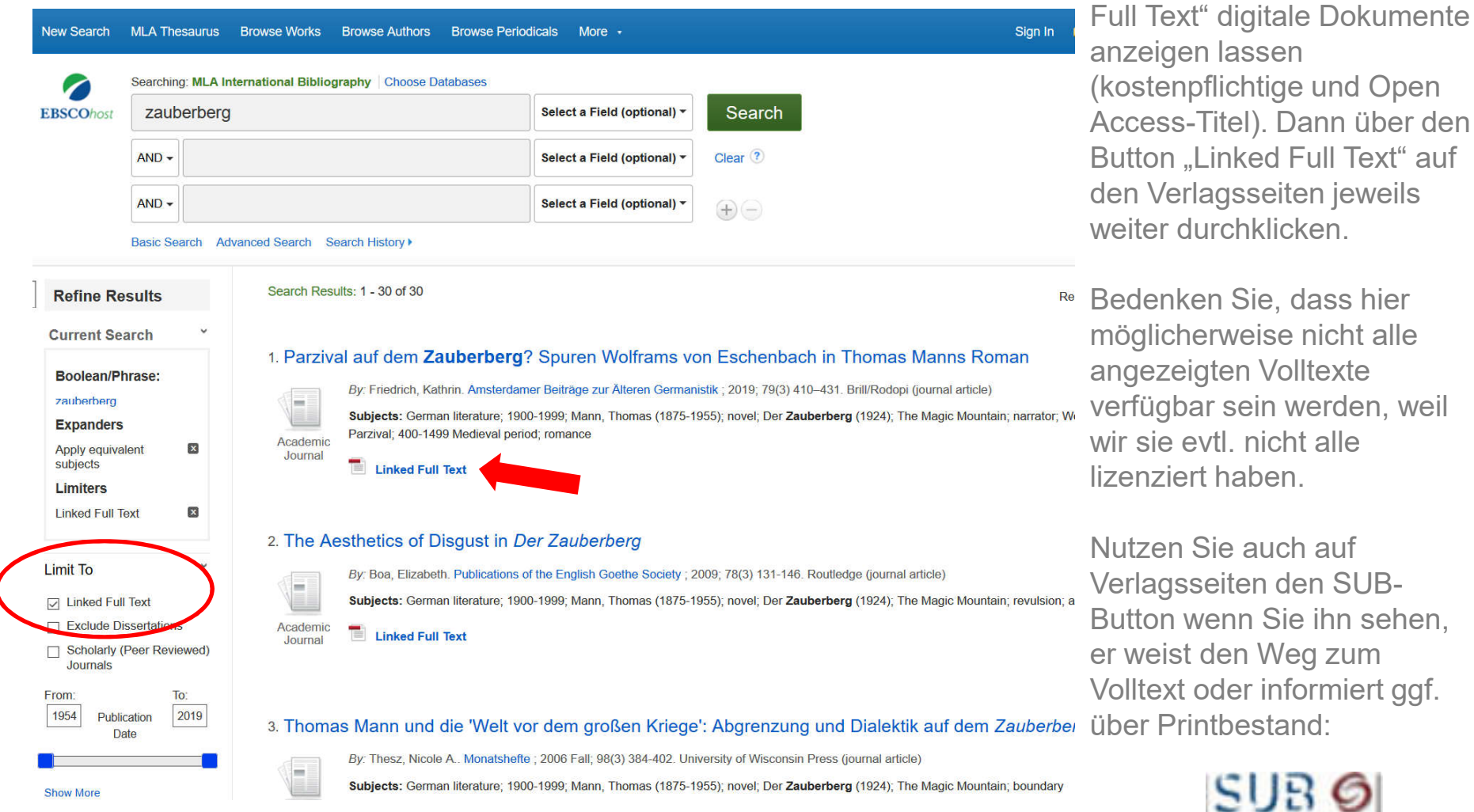

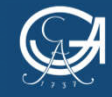

## **Digitale** Publikationen im RI OPAC finden

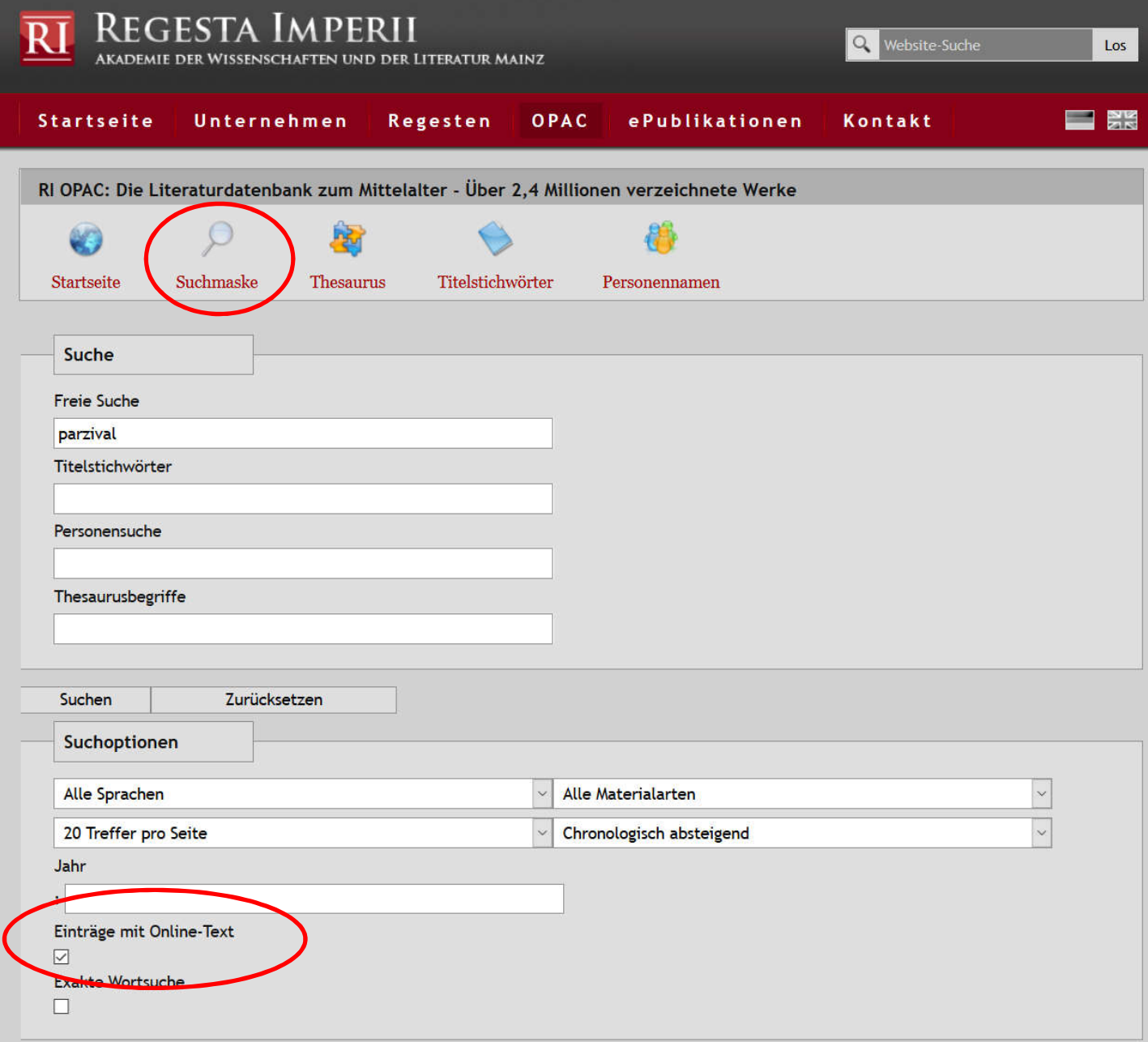

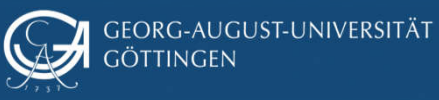

#### Open-Access-Publikationen finden

Möglichkeit 1:

Suchmaschine BASE (Bielefeld Academic Search Engine) benutzen

#### https://www.base-search.net/

BASE ist eine fächerübergreifende wissenschaftliche Suchmaschine.

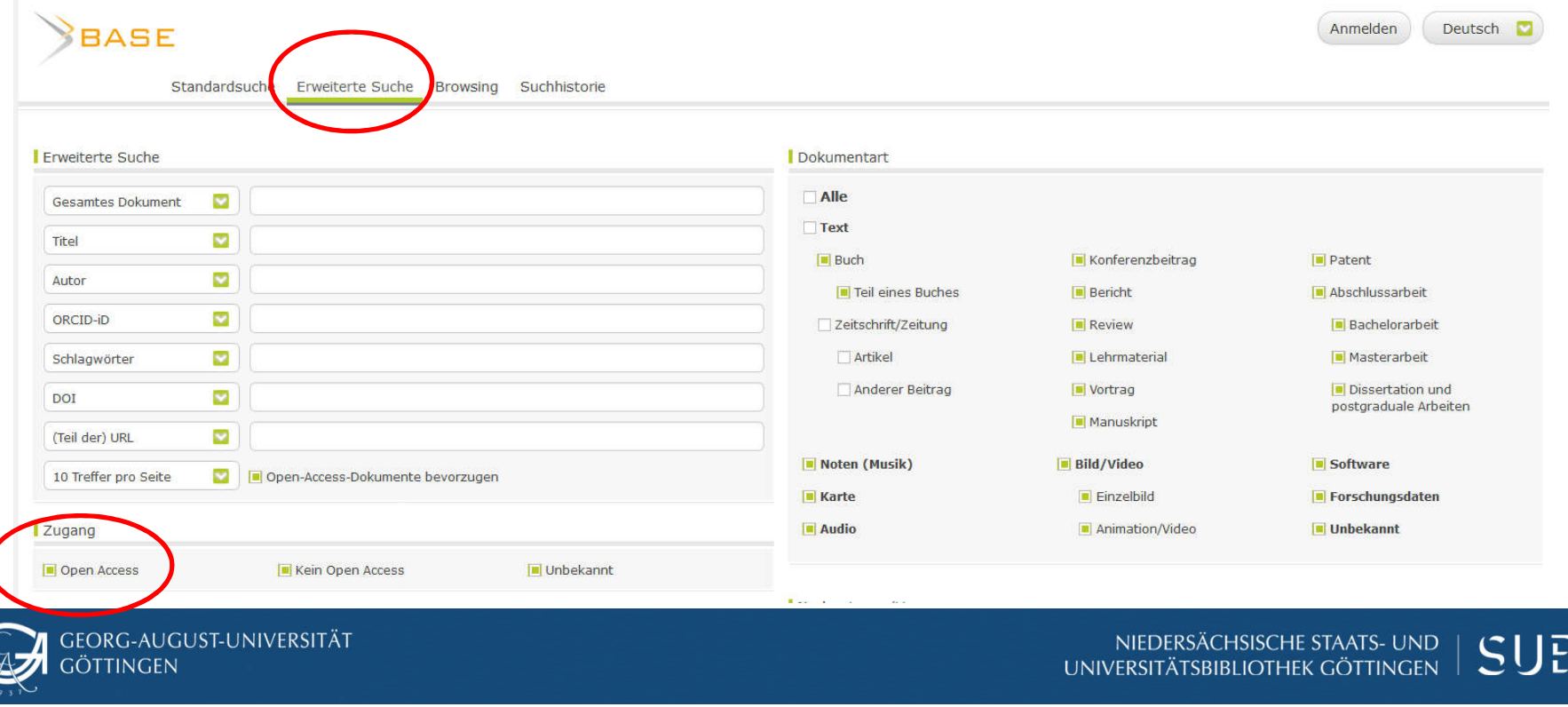

#### Möglichkeit 2:

Google Scholar per VPN oder HAN über das DBIS benutzen > unbedingt den Link im Feld "Recherche starten" nehmen!

Auf Titel, die wir lizenziert haben, erhalten Sie über diesen Zugang direkt Volltext-Zugriff. Außerdem finden Sie über Google Scholar manchmal auch PDFs von Büchern oder Artikeln, die wir nur in Print im Bestand haben (z.B. aus Repositorien), und weitere Titel, die in Göttingen nicht nachgewiesen sind, oft mit Volltext-Zugriff.

#### **Datenbank-Infosystem (DBIS)** Niedersächsische Staats- und Universitätsbibliothek Göttingen Elektronische Zeitschriften (EZB) **HOME** Literatursuche **GBV-Datenbanken** Nationallizenzen / **Detailansicht Suche nach Datenbanken Schnelle Suche**  $\triangle$   $\triangleright$ Go! **Erweiterte Suche Google Scholar** https://scholar.google.com/ Recherche starten: **Aktuelles** Start-URL für den externen Zugriff mit SUB 6 **Weitere lizenzierte Fachübersicht** Zugänge: (für registrierte BenutzerInnen der SUB Göttingen): **Alphabetische Liste Sammlungen Externer Zugang 1 Externer Zugang 2 Hinweise zur Benutzung** Ansprechpartner Sollte es bei einem der beiden externen Zugänge zu Zugriffspr **Bibliotheksauswahl / Einstellungen** Ostania Oshalar sali davlikadi

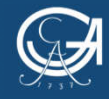

### Viel Erfolg bei Ihren Arbeiten!

Melden Sie sich gerne, wenn Sie Fragen oder Wünsche haben.

Kontakt:

Dr. Almut Breitenbach

Fachreferentin für Germanistik, Theologie und Religionswissenschaft Handschriften und Seltene Drucke

E-Mail: breitenbach@sub.uni-goettingen.de

Sprechstundentermin bei mir auf BBB buchen (Literaturrecherche und Citavi): https://www.studip.uni-goettingen.de/dispatch.php/profile?username=abreite

Virtuelle Sprechstunden der SUB Göttingen zum wissenschaftlichen Arbeiten: https://pad.gwdg.de/Sprechstunden#

SUB Göttingen - Bücherwunsch für Studierende:

https://www.sub.uni-goettingen.de/ausleihen-verlaengern/erwerbungsvorschlaege/buecherwunsch-fuerstudierende/#c3587

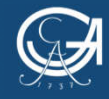